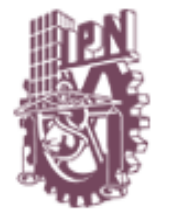

# **INSTITUTO POLITÉCNICO NACIONAL COORDINACIÓN GENERAL DE SERVICIOS INFORMÁTICOS DIRECCIÓN DE CÓMPUTO Y COMUNICACIONES**

# **GUIA DE REFERENCIA RÁPIDA PARA EL USO DEL APARATO TELEFÓNICO IP AVAYA 9620**

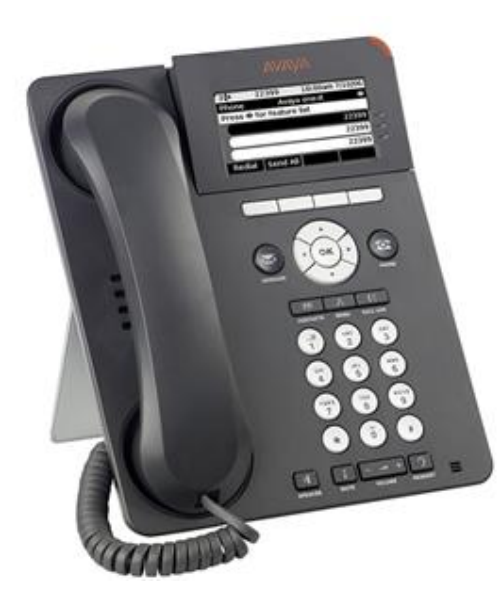

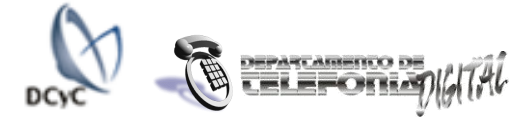

#### *Conmutando la Voz de la Institución CONOCIENDO SU APARATO*

Como un esfuerzo para modernizar la infraestructura de comunicaciones y mantener la calidad y operatividad del servicio telefónico, la Institución le presenta una nueva terminal telefónica que opera bajo la más reciente tecnología de comunicación sobre la red de transmisión de información de datos; con lo cual usted tendrá aparte de las facilidades que ya conoce, la siguientes ventajas adicionales:

- Un display más amplio.
- El altavoz bidireccional.
- Un control autónomo de su aparato telefónico, el cual podrá personalizar de acuerdo a sus necesidades, incluyendo un directorio de contactos para su pronta marcación.
- La marcación automática a un contacto con reconocimiento de voz
- La facilidad de accesar al historial de las llamadas contestadas, no atendidas y las realizadas, con acceso vía la tecla **Call Log**.
- Una tecla de navegación sobre la información presentada en el display, que le facilitará su operación y explotación, reduciendo el número de teclas en el aparato, ya que las funciones comunes aparecen de forma automática en él para su elección de acuerdo a sus necesidades de comunicación.
- Mayor fidelidad de la voz, permitiéndole escuchar mayor calidad en la conversación telefónica
- Además este aparato mantiene la base de información de configuración personal, de tal forma que si usted cambia su lugar físico de trabajo (siempre y cuando esté dentro de la misma Área ó Unidad), al conectarlo a una salida de datos establecida para servicio telefónico, éste automáticamente cargará su configuración, privilegios de marcación y número de extensión (previo control vía *un login y un* password). *No trate de realizar dicha acción sin la autorización y supervisión correspondiente, ya que puede dañar el aparato.*

# *IDENTIFICACIÓN DE TECLAS*

**Avaya Menu.** Tecla de acceso a configuraciones de aparato telefónico.

**Call Log.** Tecla de acceso al registro de llamadas (este se enciende cuando existen llamadas perdidas).

**Contacts**. Tecla de acceso al directorio de contactos que el usuario define.

**Headse**t. Activa la operación de un auricular adicional. **Message Waiting Indicator**. Al encender indica la

presencia de un mensaje. Al parpadear indica la presencia de una llamada entrante.

**Message**. Tecla de acceso directo al correo de voz (solo para los sitios donde existe este servicio); éste se ilumina al existir un mensaje.

**Missed Call Indicator**. Muestra la cantidad de llamadas perdidas.

**Mute**. Activa y desactiva la función de mudo en la conversación telefónica.

**Navigation Arrows.** Teclas de navegación sobre la información presentada en el display.

**Phone.** Regresa las condiciones normales de operación del teléfono.

**Promt Line**. Despliega la actividad del teléfono en el Display.

**Softkeys Labels**. Indica las alternativas de comunicación al establecer una conversación telefónica (estas facilidades se activan mediante las teclas softkeys)

**Softkeys**. Teclas de digitación sobre instrucciones en el display.

**Speaker**. Activa y desactiva el altavoz.

**Volume**. Incrementa ó decrementa el volumen de la conversión ó timbrado.

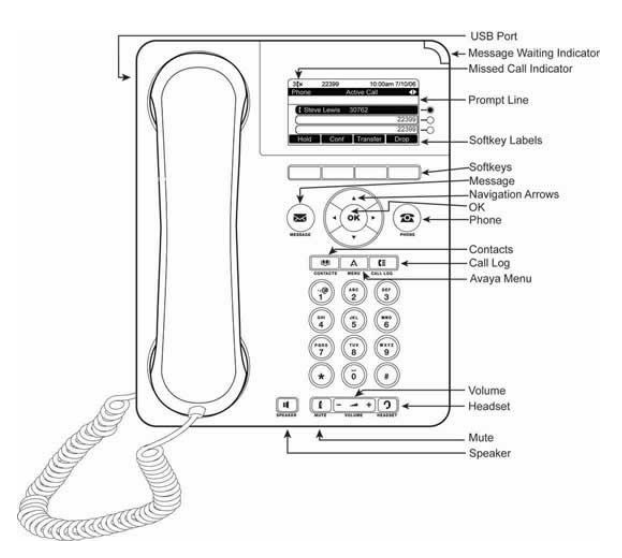

#### *REALIZAR LLAMADAS*

Levanta el auricular ó presiona la tecla de **SPEAKER**

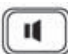

**SPEAKER** y marca el número telefónico correspondiente ó simplemente marque el número telefónico sin descolgar y el **SPEAKER** se activará solo.

- 1) Para la marcación de una extensión de la **Red** del **IPN,** solamente selecciona los dígitos correspondientes de la extensión deseada.
- 2) Para la marcación de un teléfono fuera de la **Red** del **IPN,** presiona **9** y enseguida el número solicitado (solo

para el caso que sea configurada tal función previa autorización)

- Si hay la invitación a marcar y por alguna razón no marcamos la extensión o el número que deseamos marcar antes de **10** seg., escucharás un tono de error, cuelga o descuelga el auricular u oprime **BORRAR** (observa que esta opción aparece en el display) nuevamente tendrás la invitación a marcar. También esta opción **BORRAR,** restablecer el tono de invitación a marcar, sin colgar, si por alguna razón equivocas la marcación deseada.
- Observa que al realizar una llamada, se activan en el display las **Softkeys Labels** con las funciones que acostumbras visualizar en otro tipo de aparatos telefónicos, las cuales son: **Espera** (retención de llamada), **Confer** (Conferencia), **Transfer** (Trasferencia de llamada) y **Descon** (Cortar llamada), mismas que puedes seleccionar para el apoyo de tus funciones.

#### *CONTESTAR LLAMADAS*

 Al timbrar tu teléfono levanta el auricular ó presiona la tecla de **SPEAKER.**

 Observa que al contar con más de una llamada simultánea, las subsecuentes llamadas que ingresen a tu extensión ó que pretendas realizar, la puedes accesar seleccionándolas con las flechas de navegación y oprimiendo la tecla **OK** del aparato telefónico.

#### *CAMBIO DE SPEAKER Y AURICULAR*

 De speaker a auricular. Levanta el auricular.

 De auricular a speaker. Presiona **SPEAKER** y cuelga.

## *SELECCIÓN DE TIMBRADO*

 Tu puedes seleccionar el modo de timbrado dentro de una variedad de **8** opciones.

1) Sin descolgar el auricular presiona la tecla **MENU** 

 $\Delta$ 

- 2) Busca la instrucción **Opciones y config.** con las flechas de navegación.
- 3) Presiona **Selecc.**
- 4) Seleccione **Opc. pant. y sonid.** con las flechas de navegación
- 5) Presione **Select**
- 6) Seleccione **Timbre personalizado..**
- 7) Presiona **cambiar**
- 8) Seleccione el patrón de timbre que desea escuchar (simplemente seleccione y escuche)
- 9) Cuando haya seleccionado el patrón de timbre oprima **Guardar**
- 10) Oprima la tecla **Atras** dos veces y posteriormente la tecla **Salir**

 *MUTE*

1) Estando en conversación, presiona **MUTE** y el usuario que tienes en línea no escucha.

Para conversar nuevamente.

1) Presiona **MUTE**.

## *TRANSFERENCIA DE LLAMADAS (de una extensión a otra)*

- 1) Teniendo en línea una llamada (ya sea que el emisor o receptor haya sido tu teléfono) pide a la persona que espere.
- 2) Presiona **Transfer** (observa que esta opción aparece en el display).
- 3) Marca el número a donde será transferida la llamada. Observa que para hacer más dinámica tu marcación al destinatario, aparece en el display las **Softkeys Labels** con las opciones: **Reg llam** (que te permite seleccionar un usuario del registro de llamadas recientes), **Contact.** (que te permite seleccionar un usuario de tu directorio personal), **Borrar** (para borrar el número marcado, si te equivocaste al digitar) y **Cancelar** (para cancelar la opción de transferencia de llamadas).
- 4) Permanece en la línea y anuncia la llamada, si no hay respuesta o se encuentra ocupada regresa a la llamada retenida seleccionando con la flecha de selección el indicador que parpadea.
- 5) Presiona **Terminar** (observa que esta opción aparece en el display).
- 6) Cuelga.
- 7) Si desear cancelar ó anular la transferencia, oprime **Descon.** u oprime la tecla **Cancel y** regresaras a tu llamada inicial
- Únicamente las llamadas de otra extensión o número externo pueden ser transferidas a un número interno, no se pueden transferir las llamadas de un número externo a otro número externo.

## *CONFERENCIA DE LLAMADA*

- 1) Levanta el auricular ó presiona **SPEAKER.**
- 2) Elabora la primera llamada y pide a la persona que espere.
- 3) Oprime **Confer.** (observa que esta opción aparece en el display).
- 4) Marca la extensión y espera a que contesten.
- 5) Presiona **Unirse**
- 6) y estarás en conferencia con las dos extenciones solicitadas.
- **El Recuerda que puedes tener cuatro personas en** conferencia y estas pueden agregarse mediente la tecla **Agregar**.
- Observa que para hacer más dinámica tu marcación al destinatario, aparece en el display las **Softkeys Labels** con las opciones: **Reg llam** (que te permite seleccionar un usuario del registro de llamadas recientes), **Contact.** (que te permite seleccionar un usuario de tu directorio personal), **Borrar** (para borrar el número marcado, si te equivocaste al digitar) y **Cancelar** (para cancelar la opción conferencia).

## *RETENER LLAMADAS (extensión, conferencia o externa )*

1) Presiona **Espera**

 En este momento la llamada queda retenida y puedes efectuar cualquier otra operación.

 Si pones una llamada de conferencia en retención, las demás personas permanecen en conexión.

## *ENRUTAR LLAMADAS*

En caso de **contar con la función programada**:

- 1) Desplácese con las flechas a la derecha ó hacia abajo para acceder a la etiqueta **Desvio Llam.**
- 2) Oprima la tecla **Selecc.** (Desvío de llamadas).
- 3) Introduzca el número de extensión a donde será desviada la llamada
- 4) Escuchara un doble tono que confirma el desvío a la par de aparecer en la parte superior izquierda de la pantalla un icono que indica que el teléfono está enrutado.

Para cancelar enrutamiento.

- 1) Desplácese con las flechas a la derecha ó hacia abajo para acceder a la etiqueta **Desvio Llam.**
- 2) Oprima la tecla **Selecc.** (Desvío de llamadas).
- 3) Y el enrutamiento será cancelado.

#### En caso de **no contar con la función programada**:

- 1) Marca **\*2 + el número de la extensión** a donde serán enrutadas las llamadas
- 2) Espera el tono de confirmación y cuelga.

#### Para cancelar enrutamiento.

1) Solo marca **#2**, espera el tono de confirmación y cuelga.

## *ESTACIONAR LLAMADAS (Sólo en caso de tener programada la función)*

Teniendo en linea la llamada indicale al usuario que tomaras la llamada en otra extensión.

- 1) Busca con las teclas de navegación la opción **Estacion Llam** en caso de tener la función previamente configurada.
- 2) Presiona la tecla **Selecc.**
- 2) Espera tono de confirmación y cuelga.

Contestación de la llamada estacionada

- 1) Trasladate al telefóno donde se retomará la llamada que se encuentra estacionada.
- 2) Descuelga el auricular o presiona **SPEAKER**.
- 3) Marca **120 + No. de Extensión** donde fue estacionada la llamada.
- Si escuchas un tono de error, la llamada estacionada ha sido recuperada por alguien o la persona que llamó colgó.
- Recuerda que solo se utiliza para extensiones, no para números externos y que el estacionamiento se cancelará automáticamente despues de **10 mín.**

### *CAPTURA DE LLAMADAS POR GRUPO*

- 1) Busca con las teclas de navegación la opción **Tomas Llam,** si tienes programada la función en una de las teclas, ó digita **117,** si no tienes la función programada.
- 2) Tendrás la llamada en tu extensión.
- Se podrá realizar la captura siempre y cuando se esté en un grupo de Captura.

## *DIRECTORIO PERSONAL*

#### **Adicionar un contacto nuevo**

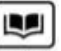

- 1) Oprime la tecla **Contacts**
- 2) Oprime la tecla **Nuevo** (observa que se obtiene digitando la tecla Más en el display)
- **3)** Utilizando el teclado alfabeticamente escribe el nombre del contacto y el número de extensión o telefóno, al terminar oprime **Guardar.**
- 4) Suscesivamente oprime la tecla **Más** y posteriormente la tecla **Nuevo** para agregar otro contacto.

#### **Acceso a los contactos**

- œ
- 1) Oprime la tecla **Contacts**  2) Con las flechas de navegación selecciona el nombre que desees llamar
- 3) Oprime la tecla **Llamar** y tu conversación será establecida.
- 4) **¡LO NOVEDOSO!.** Esta terminal cuenta con la facilidad de reconocimiento de voz, de tal forma basta solo con

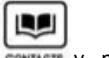

oprimir la tecla **Contacts CONTACTS** y mencionar el nombre de la persona con la que desear comunicarte, tal como la escribiste y tu marcación se realizará de forma automática.

## **¿Como volver a reprogramar un contacto?**

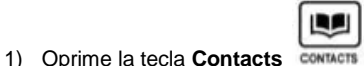

- 2) Oprime la tecla **Editar** (observa que se obtiene digitando la tecla **Más** en el display)
- 3) Utilizando el teclado alfabeticamente reescribe el nombre del contacto y el número de extensión o telefóno, al terminar oprime Guardar.

#### **Borrar contactos**

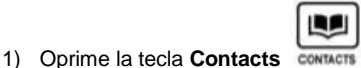

2) Oprime la tecla **Borrar** (observa que se obtiene digitando la tecla **Más** en el display)

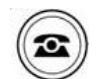

Oprime la Tecla **Phone** PHONEIEXIT en todos los casos que quieras regresar a la pantalla normal del teléfono.

 Puede guardar hasta 250 nombres y números de teléfono

## *REGISTRO DE LLAMADAS*

Para verificar el registro de llamadas entrantes y salientes en tu teléfono:

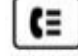

1) Oprima las Tecla **Call Log**

- 2) En la pantalla aparecerá en la parte superior la leyenda **Reg llam** lo que te permite acceder mediante las teclas de navegación al registro de las últimas llamadas perdidas, contestadas y realizadas.
- 3) Si queremos ver únicamente las llamadas recibidas que no fueron contestadas, oprimiendo las flechas de navegación a la derecha aparecerá en la parte superior de la pantalla la leyenda **Reg llam** <**Perdida**> y con las flechas de navegación hacia arriba o hacia abajo podremos ver las llamadas entrantes que no fueron contestadas (si queremos ver los detalles de esta llamada como hora y fecha oprima la tecla **Detalles**).
- Cuando tenga llamadas perdidas en su teléfono aparecerá la tecla **Call Log** en rojo y el la parte superior izquierda de su pantalla el número de llamadas perdidas con una **X**.
- 4) Si queremos ver únicamente las llamadas recibidas que si fueron contestadas, oprimiendo las flechas de navegación a la derecha aparecerá en la parte superior de la pantalla la leyenda **Reg llam** <**Contestada**> y con las flechas de navegación hacia arriba o hacia abajo podremos ver las llamadas entrantes que si fueron contestadas (si queremos ver los detalles de esta llamada como hora y fecha oprima la tecla **Detalles**)
- 5) Si queremos ver únicamente las llamadas realizadas, oprimiendo las flechas de navegación a la derecha aparecerá en la parte superior de la pantalla la leyenda **Reg llam** <**Saliente**> y con las flechas de navegación hacia arriba o hacia abajo podremos ver las llamadas realizadas (si queremos ver los detalles de esta llamada como hora y fecha oprima la tecla **Detalles**)

## **Borrado de su registro de llamadas**

Para borrar los registros de llamadas tanto entrantes como salientes ó perdidas:

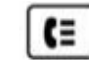

- 1) Oprima la tecla **Call Log**
- 2) Seleccione el tipo de llamadas a borrar
- 3) Oprima la tecla **Más**
- 4) Oprima la Tecla **Bor todo** y aparecerá en la pantalla una pregunta de confirmación de borrar todas las llamadas
- 5) Oprima nuevamente la tecla **Bor todo** y los registros serán borrados

También existe la opción de borrar las llamadas una por una, para ello:

1) Oprima la tecla **Más** y oprima la tecla **Borrar** dos veces y se borrarán uno a uno los registros de las llamadas

La Recuerde que para regresar a la pantalla principal cuando se encuentre dentro de cualquier menú, solo necesita oprimir la tecla

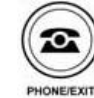

#### **Otras opciones del registro de llamadas**

Observe q ue al revisar el registro de llamadas mediante la

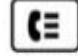

tecla **Call Log** CALLLOG, aparecen, además de las opciones de borrado antes mencionadas, las posibilidad de llamar al destinatario que generó dicho registro, simplemente oprimiendo la tecla **Llamar**, con lo cual usted no tendrá que digitar el número de extensión nuevamente.

También usted puede incluir dicho registro en su directorio de personal de contactos, oprimiendo la tecla **+Contac .**

## *REMARCAR (Ultimo número marcado)*

1) Presiona la tecla **Remarca** o digita \*9 .

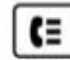

2) Ó entra a tu registro de llamadas  $CALLLOG$  y simplente oprime **Llamar** .

#### *IGNORAR UNA LLAMADA ENTRANTE*

Presione la tecla **Ignorar** para detener el timbre de una llamada entrante que no se desea atender.

## *APAGAR LA LUMINOSIDAD DE TU APARATO*

Simplemente oprime la tecla v podrás apagar la luminosidad de tu diplay.

Como protección a tu pantalla, podrás apreciar el escudo de nuestra Institución.

 **ASESORIA COMENTARIOS Y SUGERENCIAS TELEFONÍA DIGITAL CENTRO DE CAPACITACIÓN TELEFÓNICA Ext. 22835 (CCTEL) CORREO DE VOZ: 25551 Email captelef@ipn.mx http://www.telefonia.dcyc.ipn.mx/**